## Module 1 Introduction to R

Andrew Jaffe Instructor

## Welcome to class!

- 1. Introductions
- 2. Class overview
- 3. Getting R up and running

#### About Me

Investigator at the Lieber Institute for Brain Development

PhD in Epidemiology, MHS in Bioinformatics

Email: [andrew.jaffe@libd.org](mailto:andrew.jaffe@libd.org)

### TAs

#### Andrew Azman

- PhD Candidate in Epidemiology ·
- · Email: [aazman@jhsph.edu](mailto:aazman@jhsph.edu)

#### Kate Grabowski

- PhD Candidate in Epidemiology, ScM in Epidemiology ·
- · Email: [mgrabows@jhsph.edu](mailto:mgrabows@jhsph.edu)

## Introductions

What do you hope to get out of the class?

Why R?

### Course Website

<http://biostat.jhsph.edu/~ajaffe/rsummer2013.html>

Materials will be uploaded the night before class

## **Learning Objectives**

- · Reading data into R
- Recoding and manipulating data ·
- Writing R functions and using add-on packages ·
- Making exploratory plots ·
- · Performing basic statistical tests
- Understanding basic programming syntax ·

#### Course Format

3 modules per class session, each approximately 1 hour

- . "Interactive" Lecture with RStudio + slides
- Lab/Practical experience ·

## Grading

- 1. Attendance/Participation: 20%
- 2. Nightly Homework: 3 x 15%
- 3. Final "Project": 35%

## Grading

Homework 1: Due Wednesday 6/12 by class Homework 2: Due Thursday 6/13 by class Homework 3: Due Friday 6/14 by class Project: Due Sunday 6/16 by 5pm

## What is R?

- R is a language and environment for statistical computing and graphics ·
- · R is the open source implementation of the S language, which was developed by Bell laboratories
- R is both open source and open development ·

(source: [http://www.r-project.org/\)](http://www.r-project.org/)

# Why R?

- Powerful and flexible ·
- Free (open source) ·
- Extensive add-on software (packages) ·
- Designed for statistical computing ·
- · High level language

# Why not R?

- · Fairly steep learning curve
	- "Programming" oriented
	- Minimal interface
- Little centralized support, relies on online community and package developers ·
- Annoying to update ·
- Slower, and more memory intensive, than the more traditional programming languages (C, Java, · Perl, Python)

## Installing R

Install the latest version from: <http://cran.r-project.org/>

Note that you must manually update R, often at your own peril...

## R Studio

- Integrated Development Environment (IDE) for R ·
	- Syntax highlighting, code completion, and smart indentation
	- Execute R code directly from the source editor
	- Easily manage multiple working directories using projects
	- Workspace browser and data viewer
	- Plot history, zooming, and flexible image and PDF export
	- Integrated R help and documentation
	- Searchable command history
- <http://www.rstudio.com/> ·

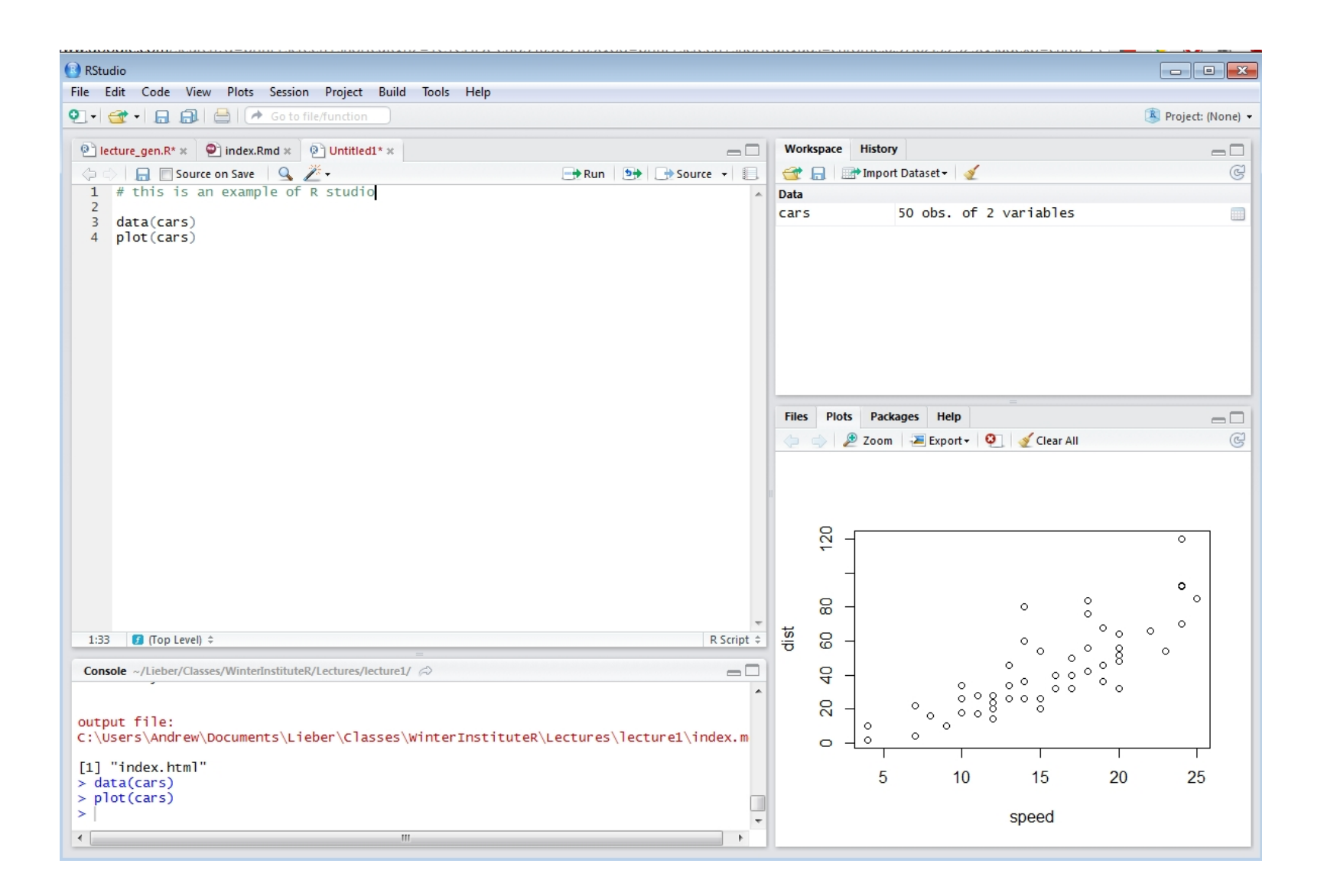

## Working with R

- The R Console "interprets" whatever you type ·
	- Calculator -
	- Creating variables
	- Applying functions
- · "Analysis" Script + Interactive Exploration
	- Static copy of what you did (reproducability)
	- Try things out interactively, then add to your script
- R revolves around functions ·
	- Commands that take input, performs computations, and returns results
	- Many come with R, but people write external functions you can download and use

## Useful R Studio Shortcuts

- $\cdot$  Ctrl + Enter (Cmd + Enter on OS X) in your script evaluates that line of code
- $\cdot$  Ctrl+1 takes you to the script page
- $\cdot$  Ctrl+2 takes you to the console
- [http://www.rstudio.com/ide/docs/using/keyboard\\_shortcuts](http://www.rstudio.com/ide/docs/using/keyboard_shortcuts) ·

# Useful (+Free) Resources

- The homework will involve working through: <http://tryr.codeschool.com/> ·
- UCLA Institute for Digital Research and Education: <http://www.ats.ucla.edu/stat/r/> ·
- R reference card: <http://cran.r-project.org/doc/contrib/Short-refcard.pdf> ·
- Undergrad Guide to R: <https://sites.google.com/site/undergraduateguidetor/> ·
- Quick R: <http://statmethods.net/> ·